Date: \_\_\_\_\_

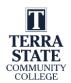

## **EET 2440 Programmable Controller I, Performance Assessment #1**

| This Performance assessment requires that each student successfully demonstrates each of these     |
|----------------------------------------------------------------------------------------------------|
| tasks to the instructor's satisfaction. To pass this assessment, students must complete all tasks. |
| Prior to taking this assessment, the student must pass (minimum of 80%) the Knowledge and          |

Application Assessment. The student cannot proceed to the next Performance Assessment without completing this one first.

Student Name: \_\_\_\_\_

| Check | #  | Skills Task                                                                                                    |
|-------|----|----------------------------------------------------------------------------------------------------|
|       | 1. | Identify and explain the diagnostic indicators on the ML 1000 training unit.                                                               |
|       | 2. | Identify and explain the hardware on the SLC-500 training unit, including I/O addressing and port identification.                          |
|       | 3. | Determine the IP address of a computer in the Terra PLC Lab.                                                                               |
|       | 4. | Delete all communication drivers in RSLinx. Create an RS-232, Ethernet and Ethernet IP drivers in RSLinx to communicate with and SLC-5/05. |
|       | 5. | Use the Ping command to verify communication between a computer and a PLC processer.                                                       |
|       | 6. | Create an SLC-500 project using RSLogix500                                                                                                 |
|       | 7. | Configure Channel 1 of an SLC-5/05 for a specific IP address assigned by your instructor.                                                  |
|       | 8. | Use RSLogix500 and RSLinx to download a project, go online, change modes, and upload a project.                                            |
|       | 9. | Reset the SLC-500 processor back to factory default settings.                                                                              |